# **Конкурс профессионального мастерства «Опыт и мастерство» В рамках областной стажерской площадки «Эффективные практики поддержки и развития педагогических кадров в системе дополнительного образования детей»**

### **Муниципальное бюджетное образовательное учреждение дополнительного образования «Гуманитарный центр интеллектуального развития» городского округа Тольятти**

#### **Конкурсные материалы**

**Номинация**: учебные пособия к дополнительным общеобразовательным программам.

**Название конкурсных материалов**: Учебное пособие «Сборник практических заданий по программированию для детей на Scratch» к дополнительной общеобразовательной общеразвивающей программе «Лаборатория компьютерных игр».

#### **Разработчик:**

Лукьянова Наталья Сергеевна, педагог дополнительного образования МБОУ ДО ГЦИР.

> Тольятти 2023

#### *Аннотация*

Предлагаемые учебные материалы представляют собой сборник практических заданий по программированию для детей на Scratch. Сборник используется на занятиях по дополнительной программе «Лаборатория компьютерных игр»

Цель использования данного пособия - обучение программированию через создание творческих проектов в среде программирования для детей Scratch.

Учебные материалы предназначены для обучающихся 9 -12 лет.

Сборник построен по принципу «от простого к сложному». Каждая практическая работа из сборника представляет последовательность действий для создания проекта, игры, анимации и т.д. Все работы предполагают преимущественно репродуктивный характер, когда обучающиеся собирают скрипты по образцу, и направлены на отработку навыков работы в среде Scratch.

В начале занятия педагог объявляет новую тему, объясняет новые понятия, создает практическую работу в Scratch, затем ребята выполняют практическое задание за компьютером, у каждого своя методичка с кодом – примером, по ходу выполнения педагог может сказать поменять какие-то параметры кода, чтобы ученики подумали и выполнили задачи.

3

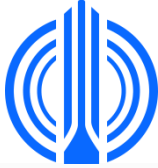

# Муниципальное бюджетное образовательное учреждение дополнительного образования «ГУМАНИТАРНЫЙ ЦЕНТР ИНТЕЛЛЕКТУАЛЬНОГО РАЗВИТИЯ» городского округа Тольятти

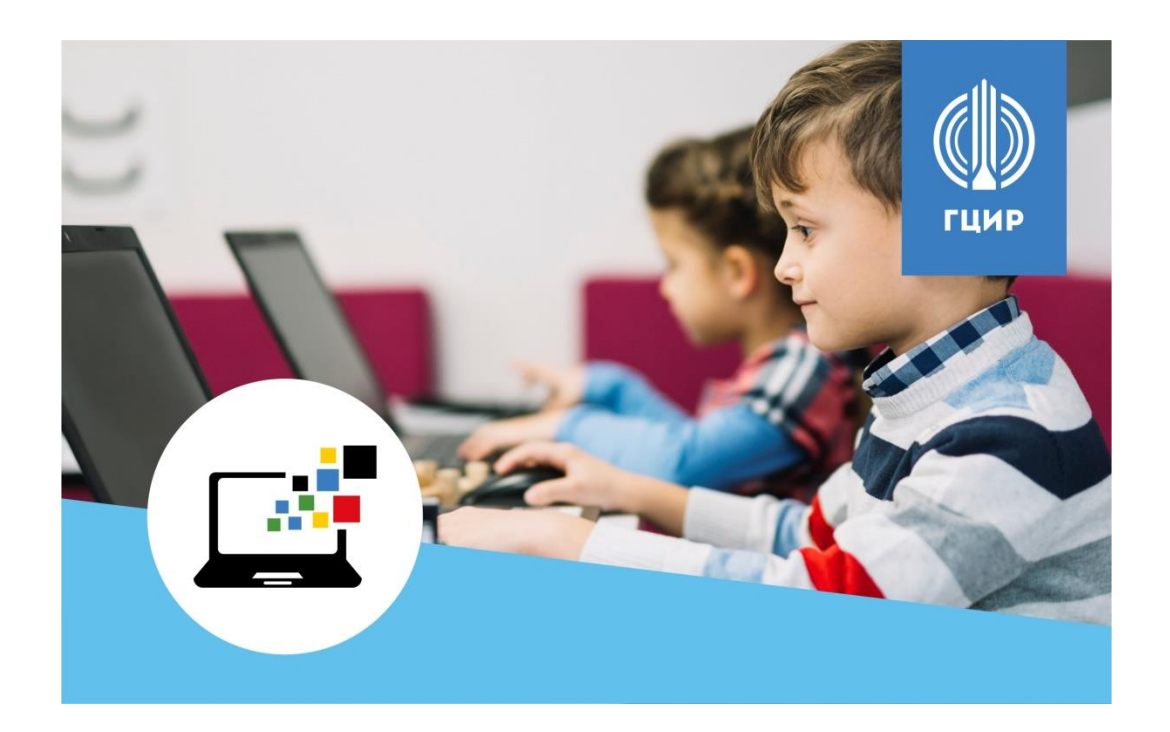

# **УЧЕБНОЕ ПОСОБИЕ**

# **«Сборник практических заданий**

# **по программированию для детей на Scratch»**

к дополнительной общеобразовательной общеразвивающей программе «Лаборатория компьютерных игр»

направленность - техническая

*Разработчик:*

педагог дополнительного образования

Лукьянова Наталья Сергеевна

Тольятти 2023

# Сборник практических заданий по программированию для детей на Scratch

к программе «Лаборатория компьютерных игр»

*Пояснительная записка*

Комплекс практических работ предназначен для обучающихся 9 -12 лет.

**Цель:** обучение программированию через создание творческих проектов в среде программирования для детей Scratch.

#### **Основные задачи**

*Обучающие:* сформировать умение использования основных алгоритмических конструкции при программировании на Scratch.

*Развивающие:* развивать творческое, логическое и алгоритмическое мышление.

*Воспитательные:*

.

- формировать интерес к программированию;
- формировать навыки самоорганизации учащихся, их уверенности в себе через самостоятельное выполнение проектов.

Каждая практическая работа представляет последовательность действий для создания проекта, игры, анимации и т.д. В процессе практической работы обучающийся может обращаться за помощью к педагогу.

Такой способ организации практической работы позволяет каждому обучающемуся осваивать учебный материал в собственном темпе.

Сборник построен по принципу «от простого к сложному». Все работы предполагают преимущественно репродуктивный характер работы, когда обучающиеся собирают скрипты по образцу.

В начале занятия педагог объявляет новую тему, объясняет новые понятия, создает практическую работу в Scratch, затем ребята выполняют практическое задание за компьютером, у каждого своя методичка с кодом – примером, по ходу выполнения педагог может сказать поменять какие-то параметры кода, чтобы ученики подумали и выполнили задачи.

# **Оглавление**

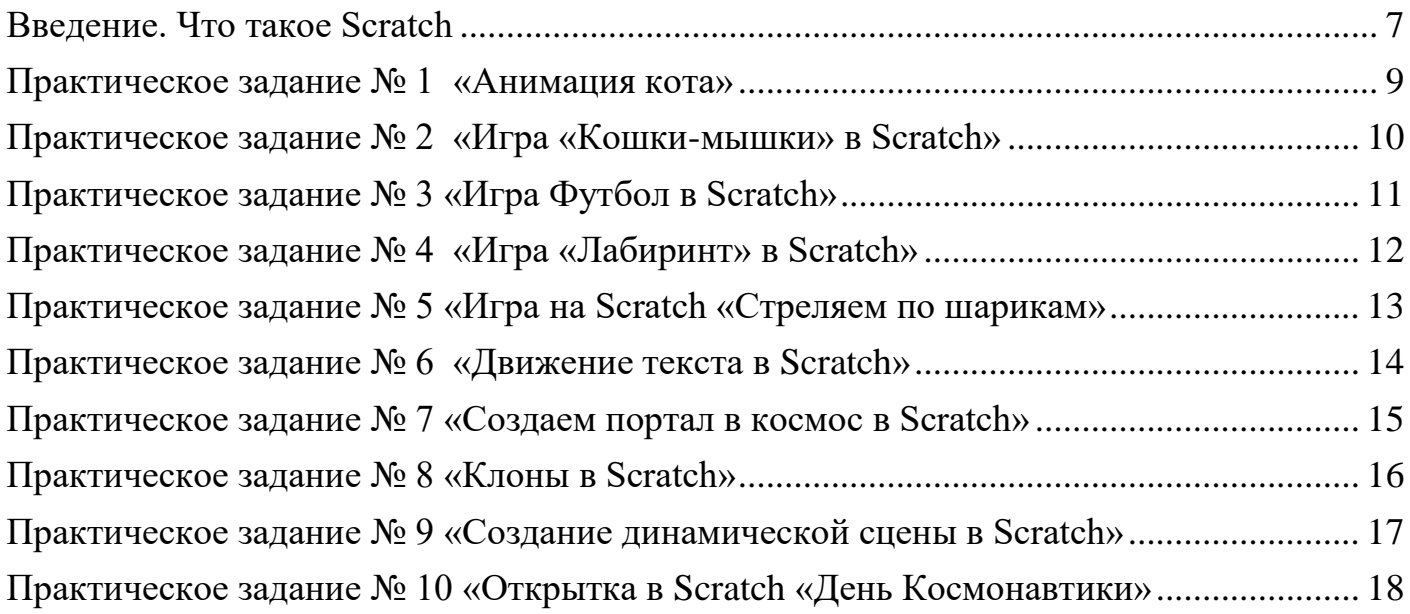

# **Введение. Что такое Scratch**

<span id="page-5-0"></span>**Scratch** - это визуальный язык программирования, созданный специально для детей, в котором программа складывается из цветных блоков. С помощью этого языка ребята понимают, что такое программирование и создают свои первые программы.

Scratch был разработан специально для того, чтобы в простой и наглядной форме дети учились анимации, созданию игр, музыки, интерактивных изображений. Главное его преимущество - программы не пишутся кодом, а составляются из разноцветных блоков. Каждый блок - это функция, к которой добавляются еѐ параметры.

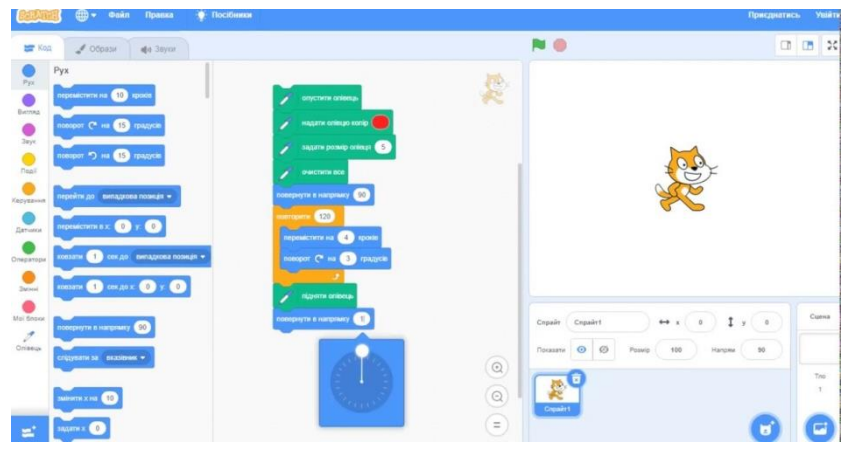

**Цель программы «Лаборатория компьютерных игр» -** обучится программированию через создание творческих проектов в среде программирования для детей Scratch**.**

У языка Scratch есть свой бесплатный редактор. Его можно установить на свой компьютер или работать сразу в интернет-браузере.

# Среда программирования Scratch **<https://scratch.mit.edu/>**

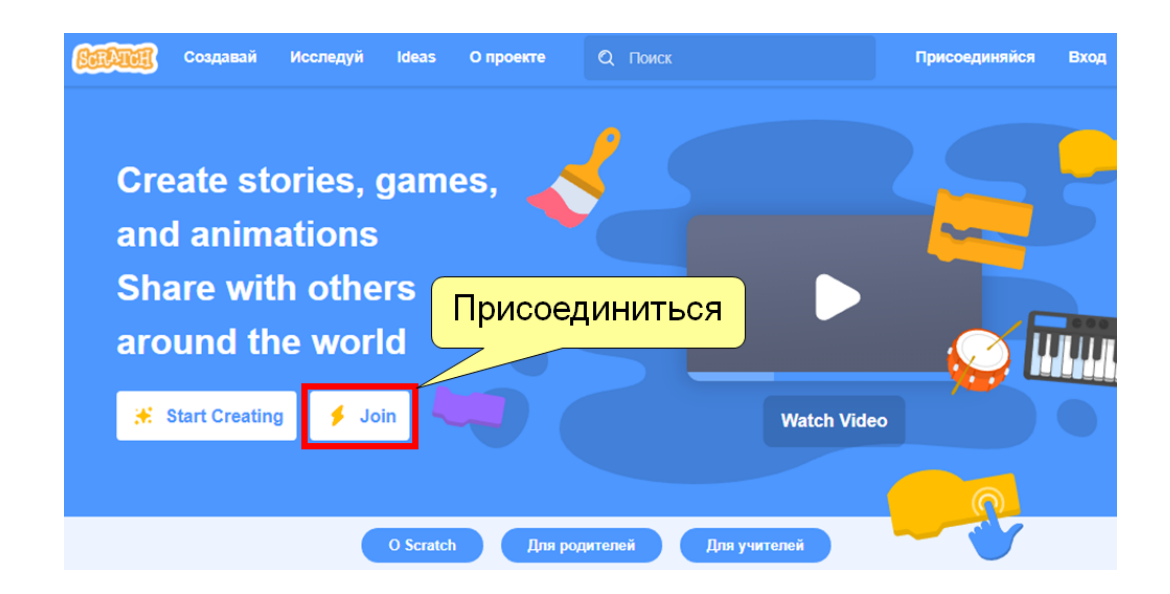

#### **Регистрация в системе**

Для удобства обучения Scratch и сохранения проектов лучше зарегистрироваться на сайте [https://scratch.mit.edu/.](https://scratch.mit.edu/)

*Придумайте и запомните логин и пароль*, под этими данными вы сможете заходить на сайт Scratch с любого компьютера, где есть доступ к сети Интернет – из дома, на наших занятиях, с планшета, телефона и т.д.

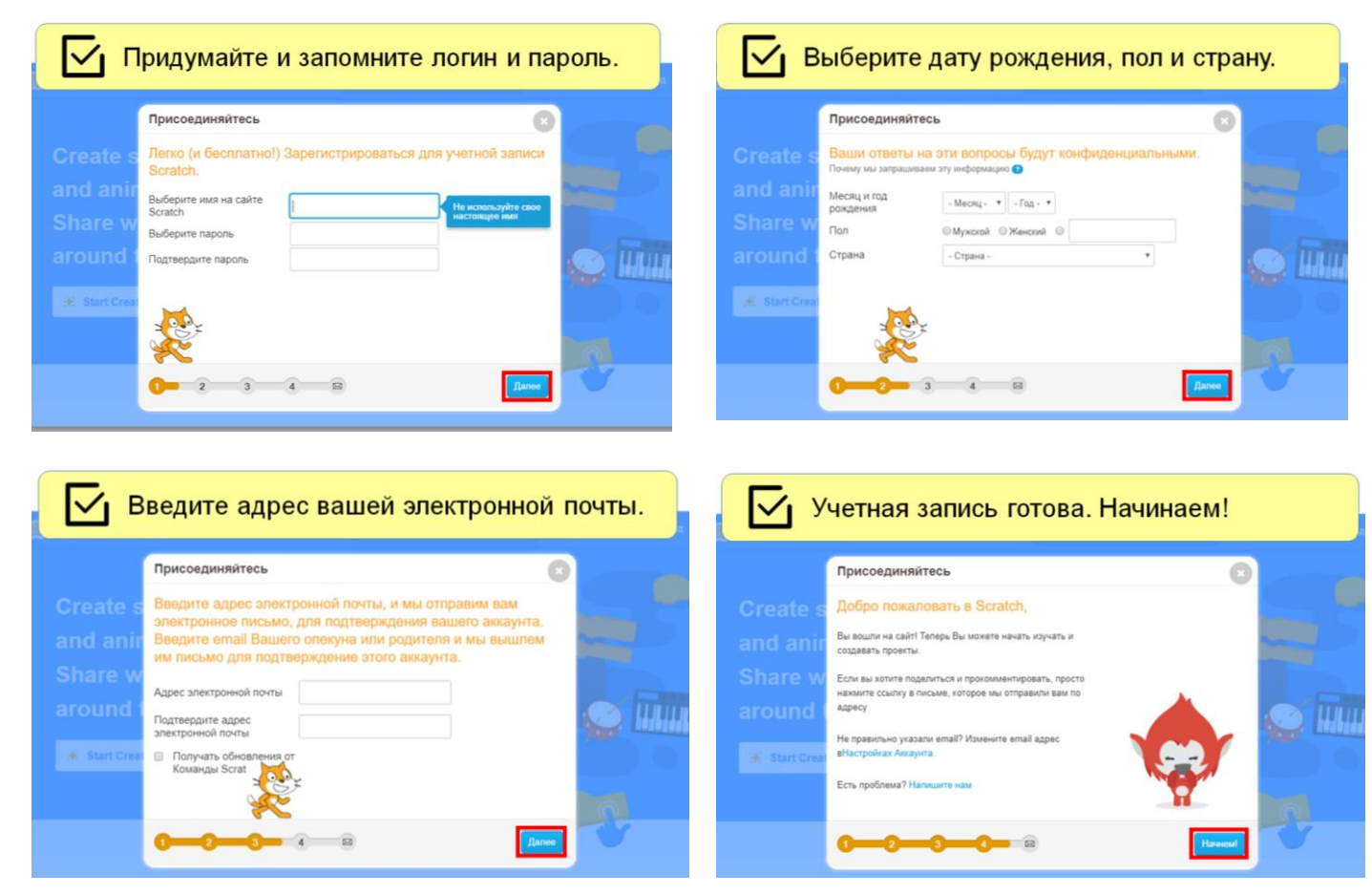

# **Элементы редактора Scratch**

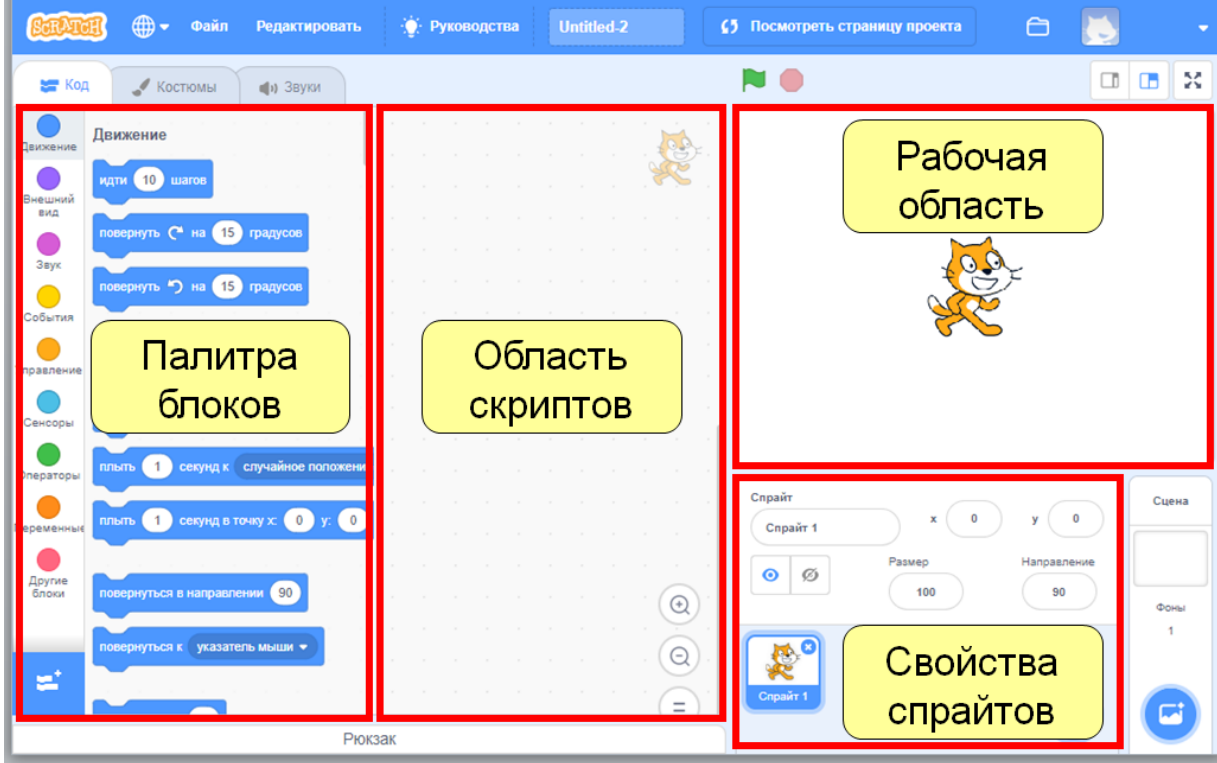

### **Практическое задание № 1 «Анимация кота»**

<span id="page-7-0"></span>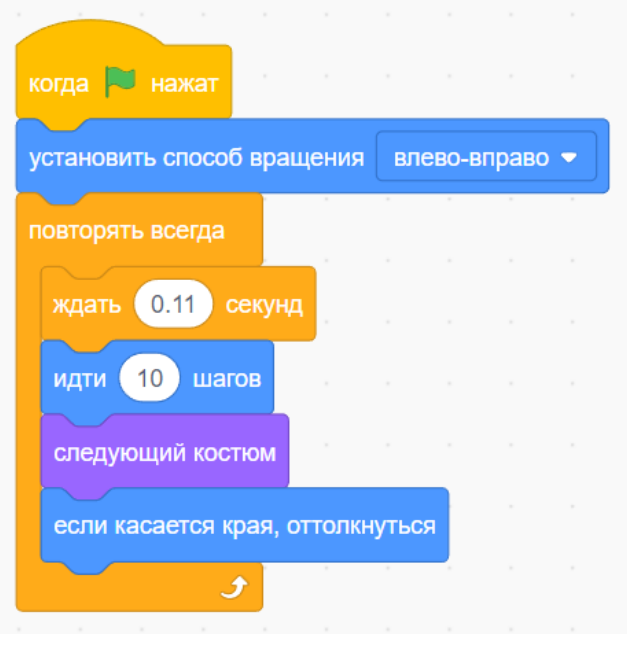

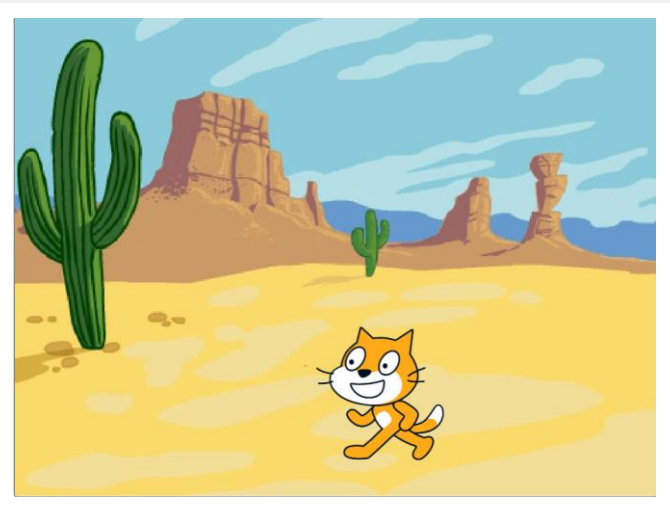

#### *Самостоятельно:*

добавьте еще 3 спрайта с таким же кодом – меняйте параметры (цифры) команд **ЖДАТЬ** и **ИДТИ** – посмотрите, как будет меняться скорость движения героев.

#### *Сохранение проекта:*

 Меню Файл Выберите из списка, куда вы хотите сохранить

#### *Самостоятельно:*

создать новый проект

сохранить в свою папку под название «Подводный мир»

добавить 5 спрайтов (4 рыбы и осьминог)

написать скрипт для каждой рыбы, чтобы они плавали внутри аквариума с разной скоростью

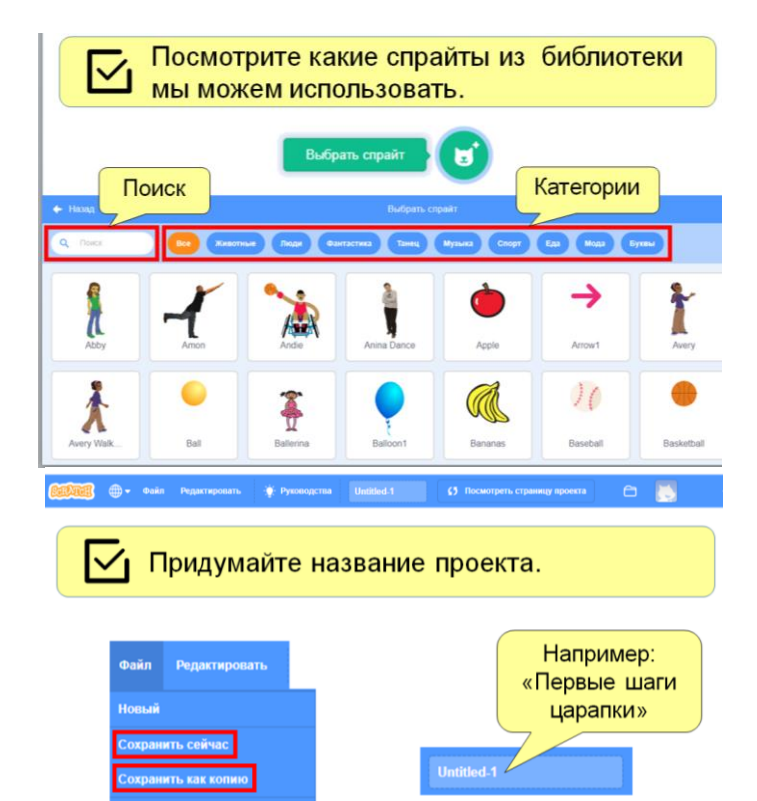

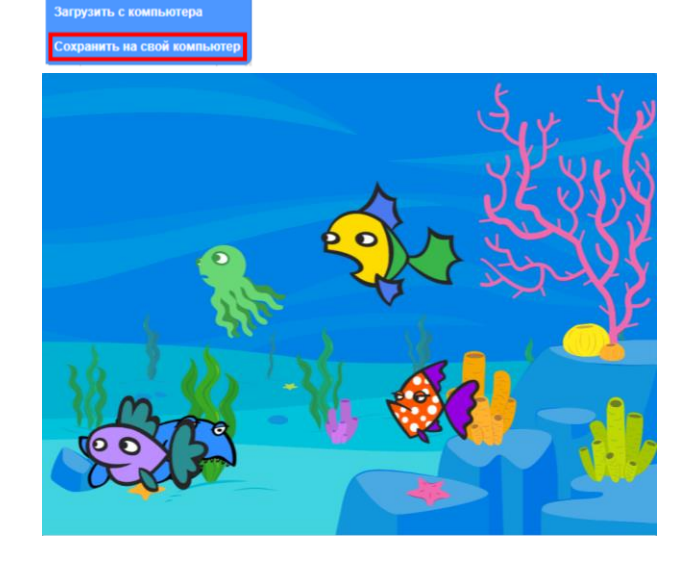

# **Практическое задание № 2 «Игра «Кошки-мышки» в Scratch»**

<span id="page-8-0"></span>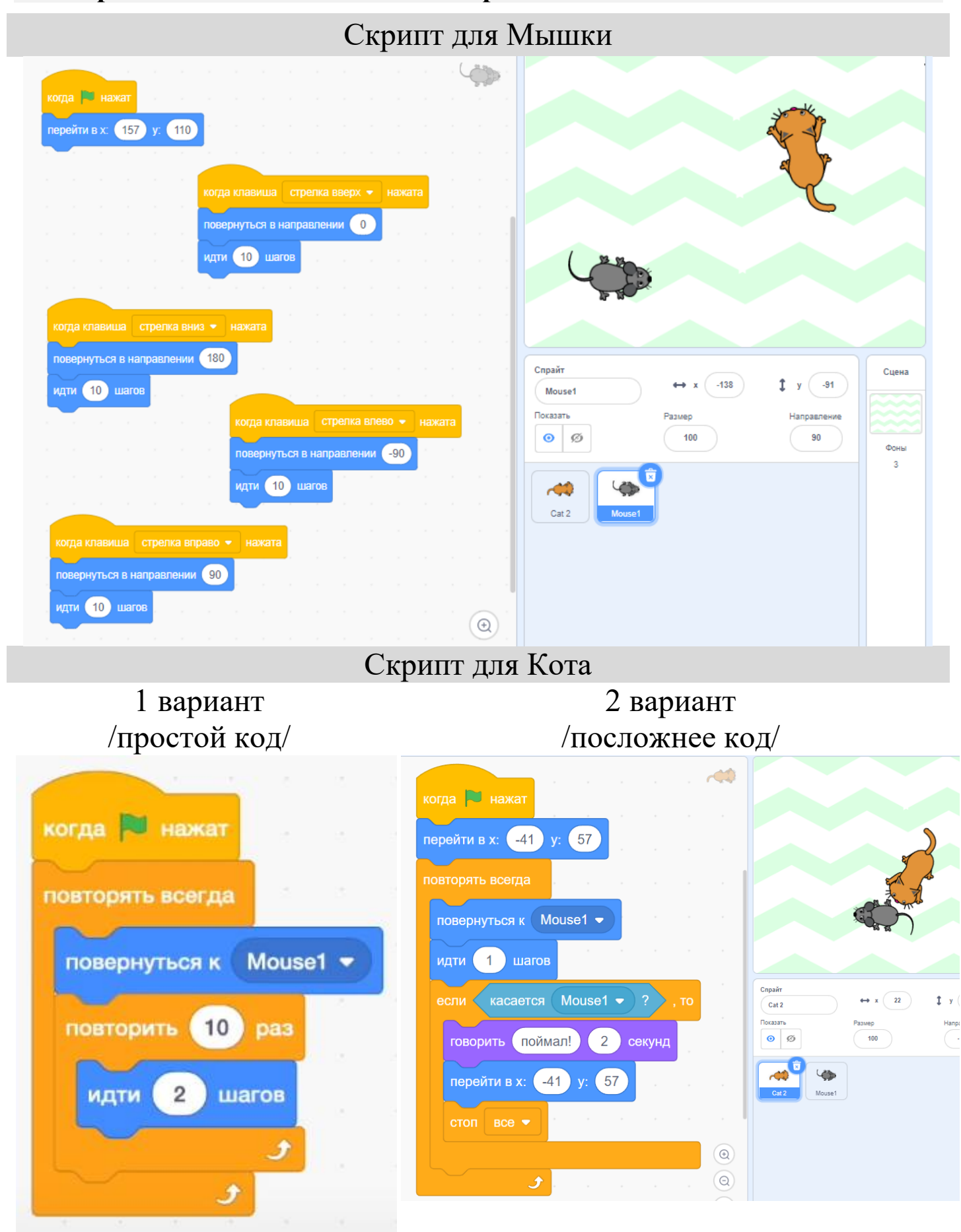

# <span id="page-9-0"></span>**Практическое задание № 3 «Игра Футбол в Scratch»**

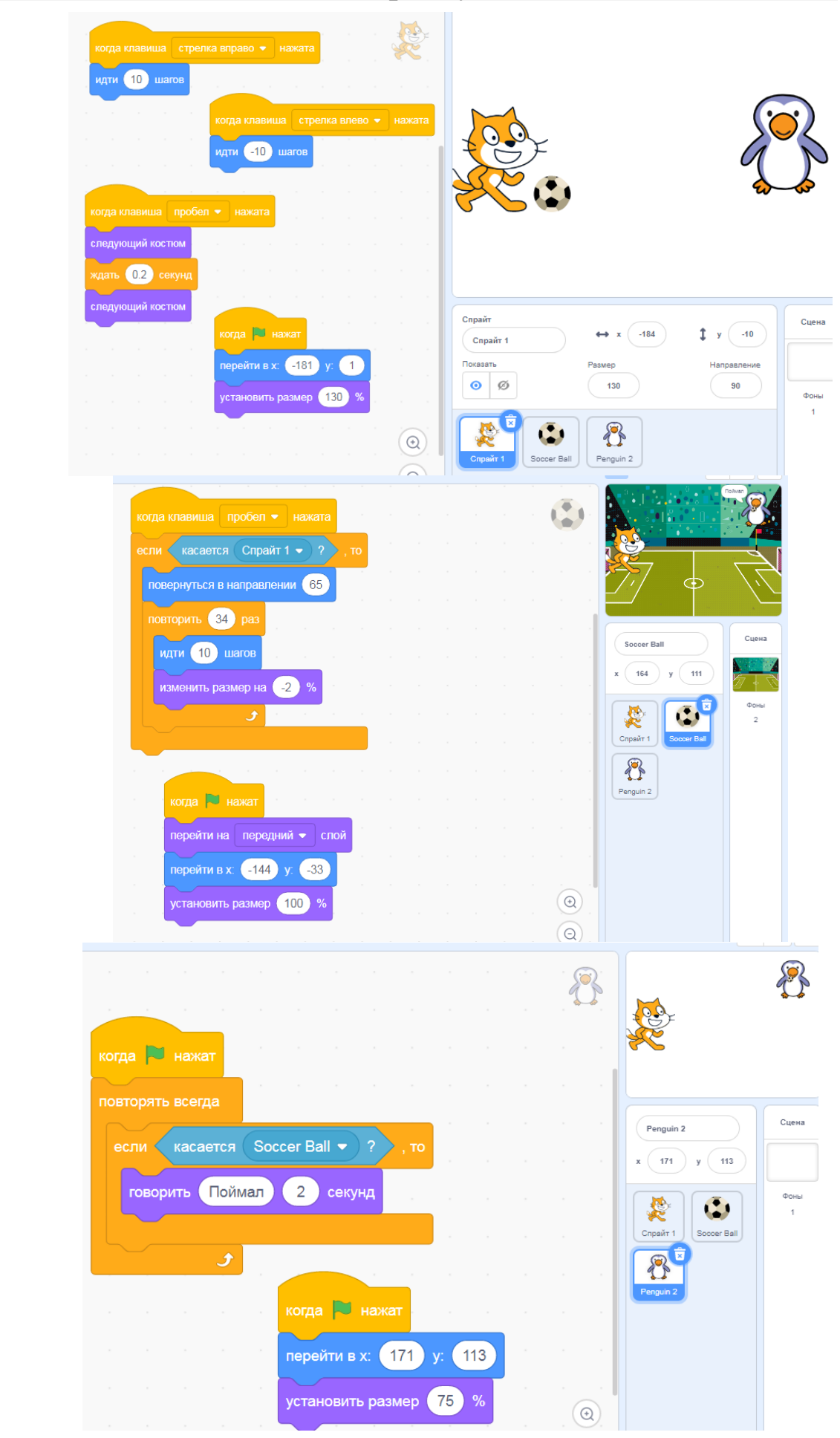

Кот

Мяч

Пингвин

# **Практическое задание № 4 «Игра «Лабиринт» в Scratch»**

<span id="page-10-0"></span>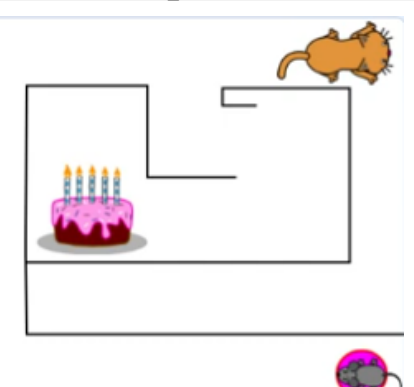

1. Добавить спрайты: *Кот, Мышь и Торт.*

2. Щелкнуть нарисовать (в пункте добавить спрайт) и нарисовать *Лабиринт*  инструментом Линия.

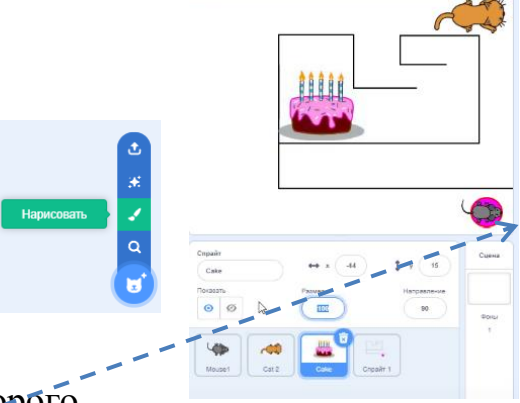

3. Нарисовать круг, из которого побежит мышка.

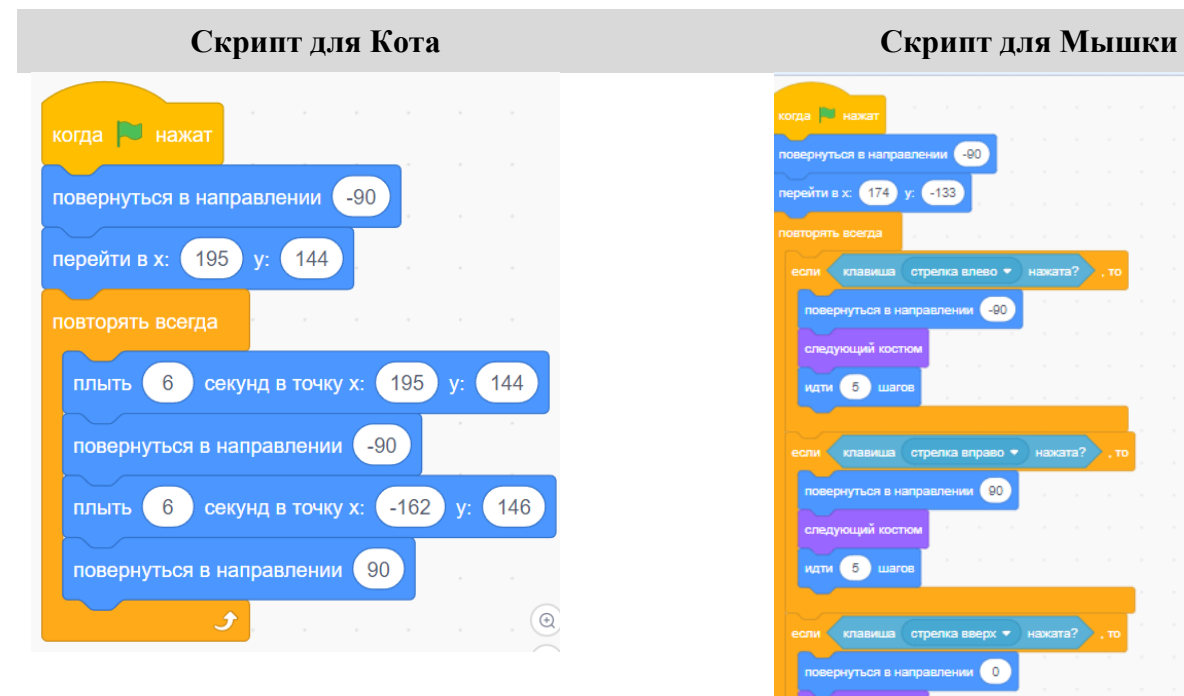

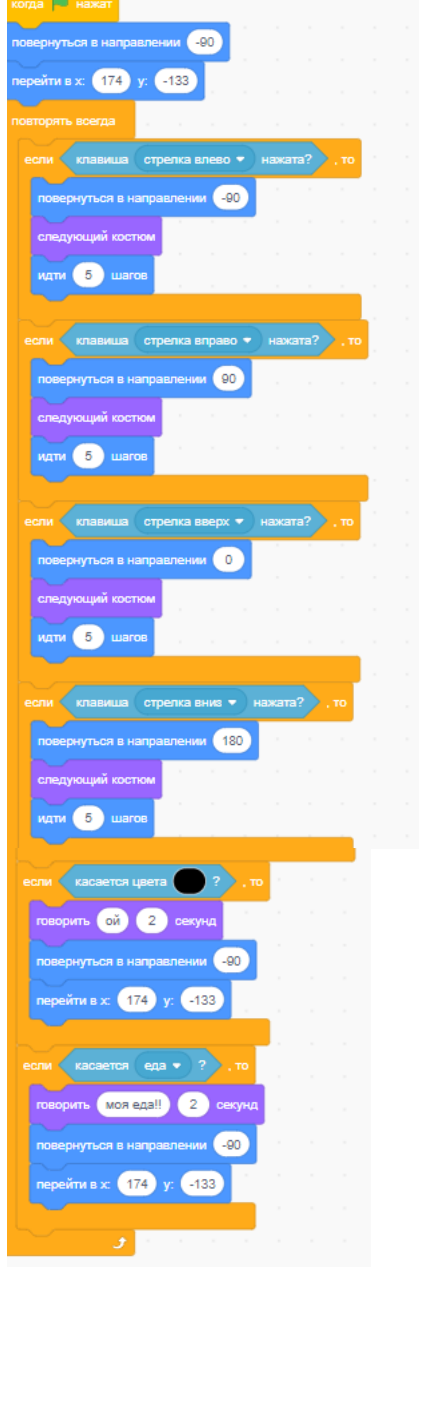

# <span id="page-11-0"></span>**Практическое задание № 5 «Игра на Scratch «Стреляем по шарикам»**

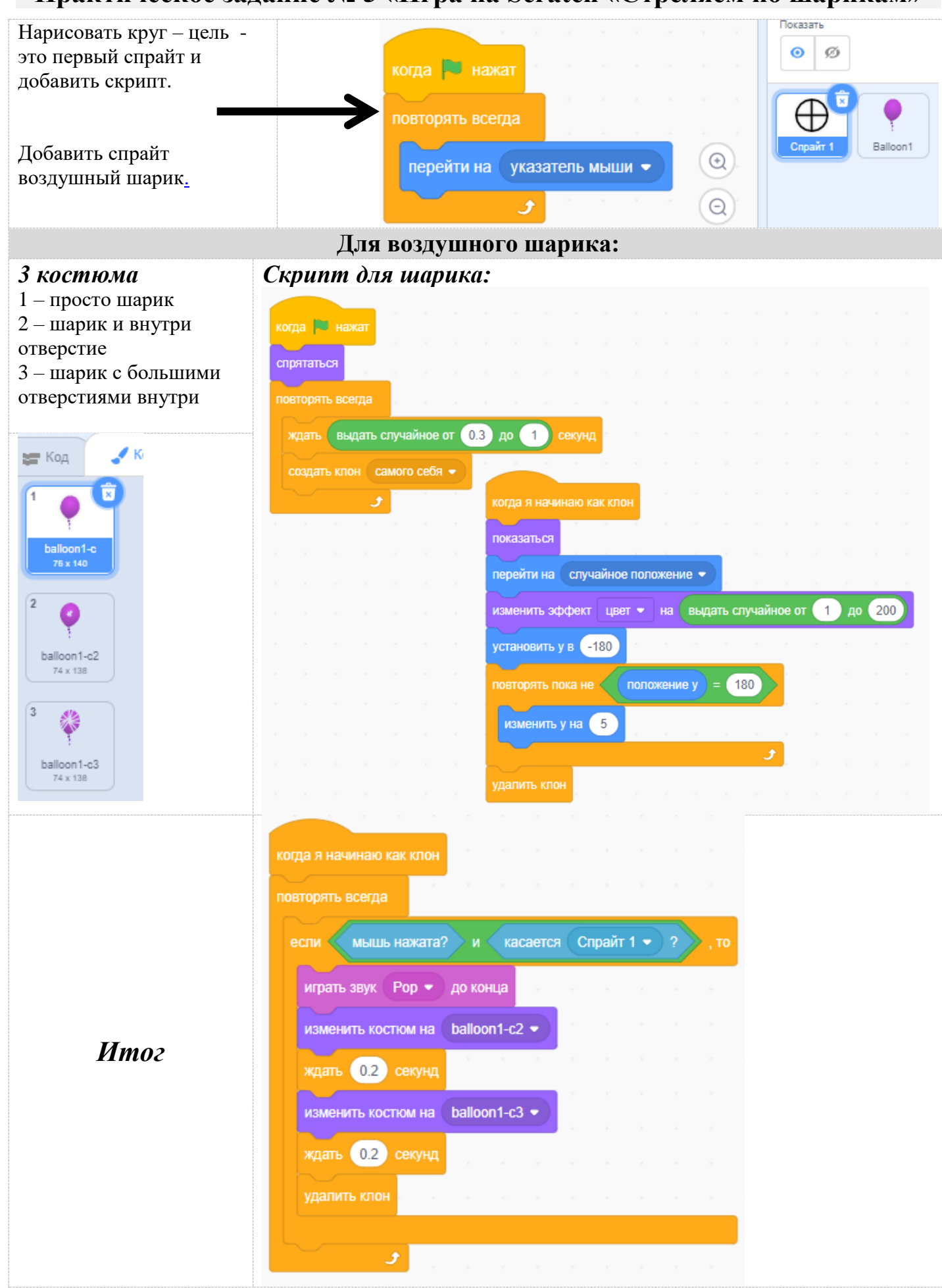

### **Практическое задание № 6 «Движение текста в Scratch»**

<span id="page-12-0"></span>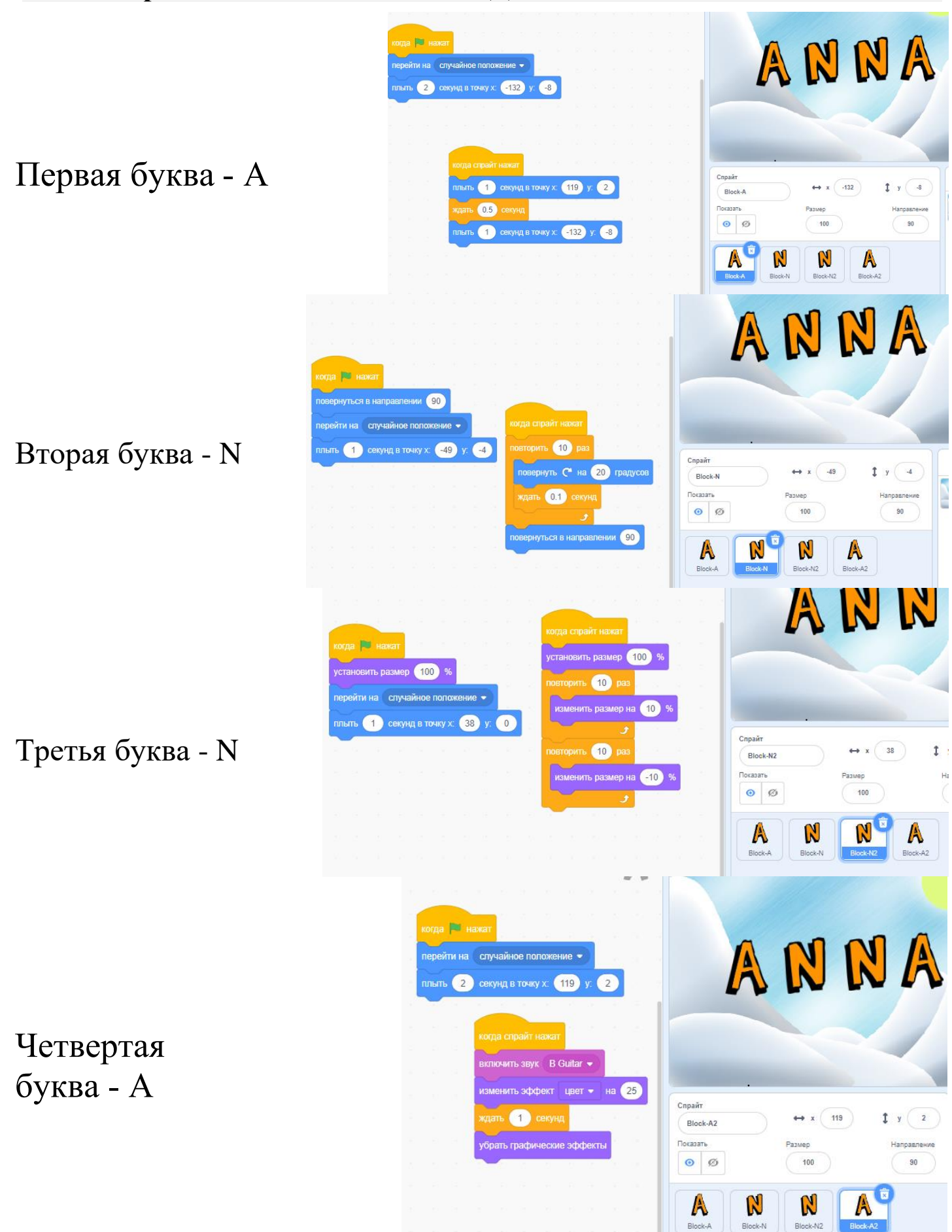

**WATH** WATOB

изменить шаги • на

повернуть • на 92 градусов

идти

# **Практическое задание № 7 «Создаем портал в космос в Scratch»**

<span id="page-13-0"></span>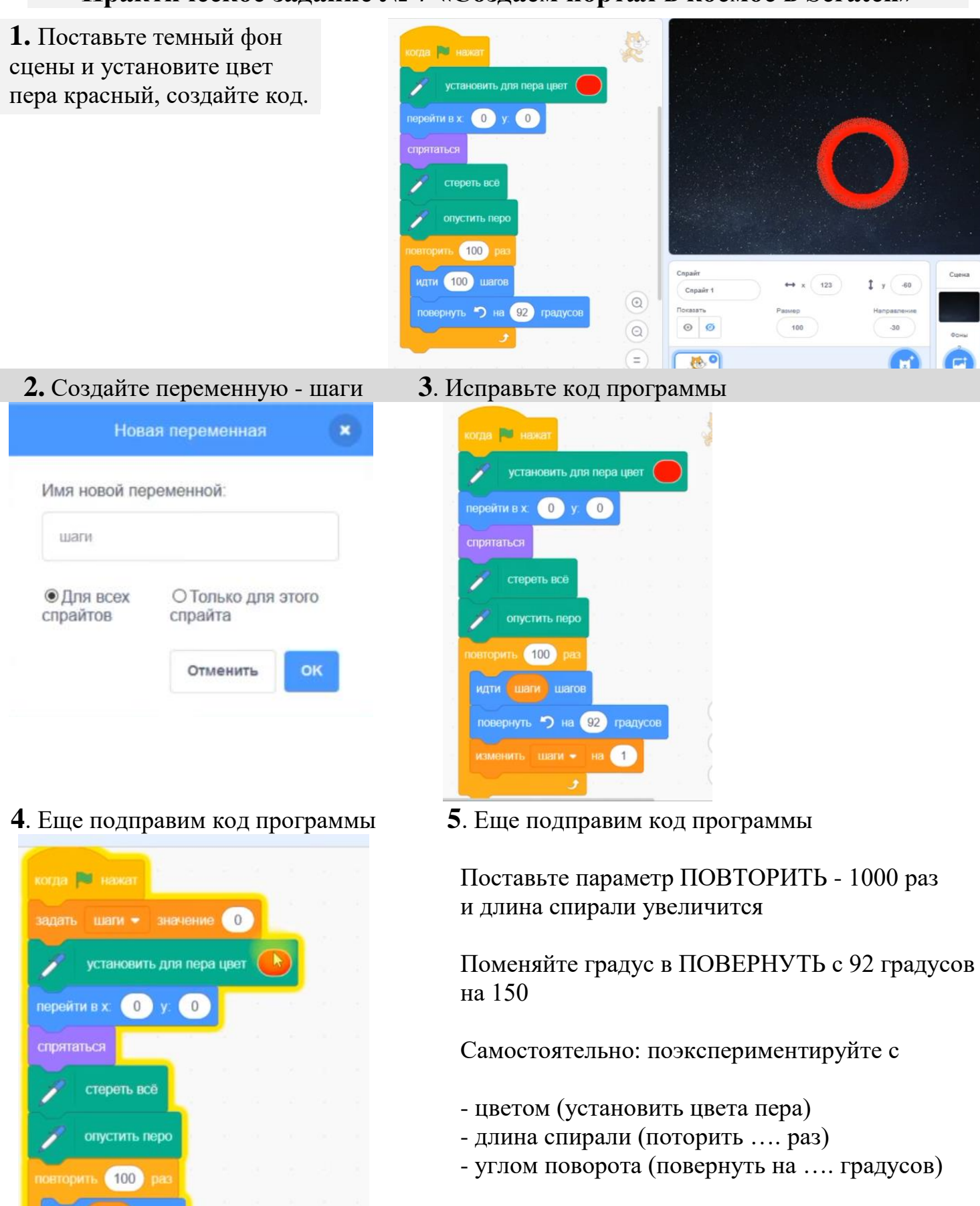

 $\tilde{C}$ 

### **Практическое задание № 8 «Клоны в Scratch»**

<span id="page-14-0"></span>**Клонирование** — это функция, позволяющая создать **клон** спрайта, то есть скопироваться, пока проект работает.

Создание клонов полезно в разработках игра.

**Клоны** спрайта могут быть такими же, как оригинал, а могут отличаться.

В Скретч существует возможность создать 300 **клон**.

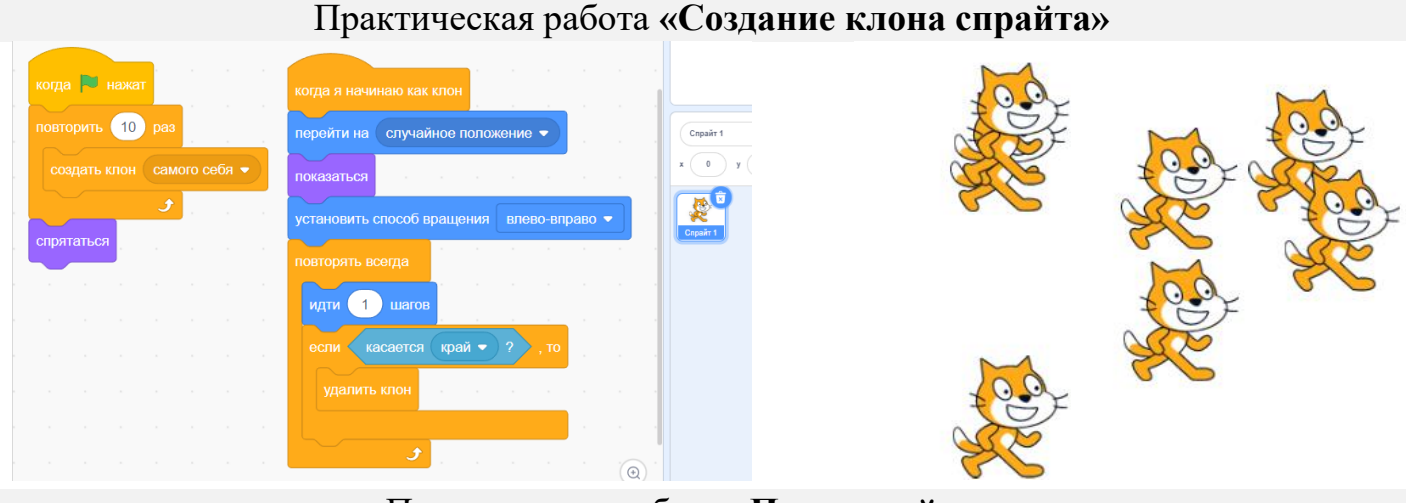

#### Практическая работа **«Падающий снег»**

ждать выдать случайное от 0.1 до 2.5 перейти в х. Свыдать случайное от **240** до 240 у: 184 плыть 2 секунд в точку х: положение х  $y:$  -184 **этвятатьс** 

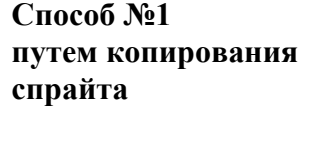

**я**

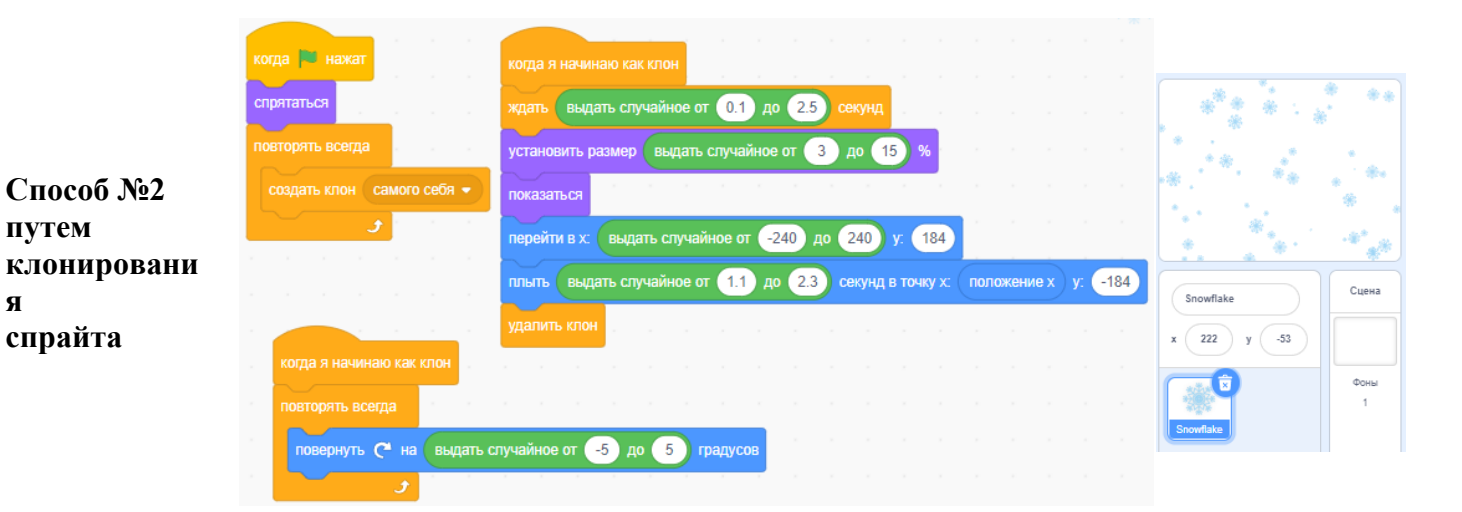

# <span id="page-15-0"></span>**Практическое задание № 9 «Создание динамической сцены в Scratch»**

- 1. Создайте новый проект в Scratch.
- 2. Назовите «Движение фона №1»
- 3. Поставьте фон для сцены и добавьте
	- 5 спрайтов:
		- Машина
		- Дерево 1
		- Дерево 2
		- Колесо 1 заднее
		- Колесо 2 переднее

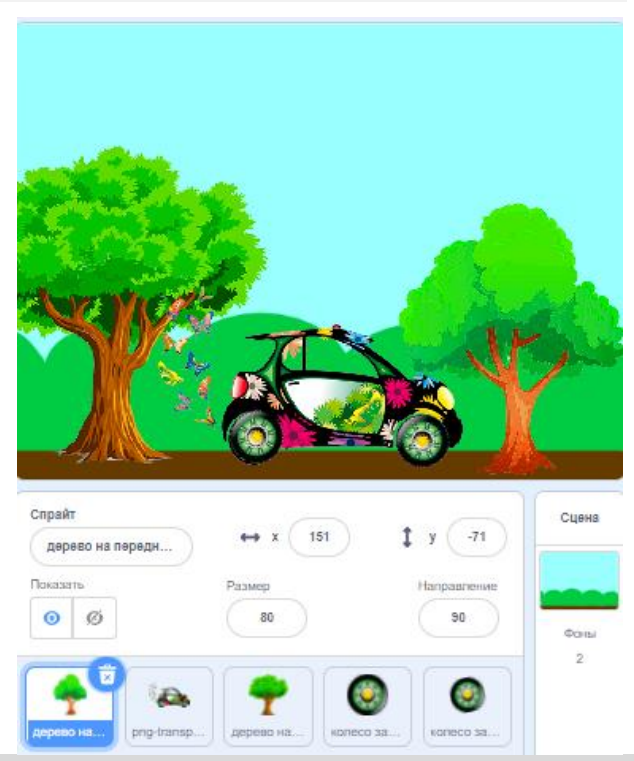

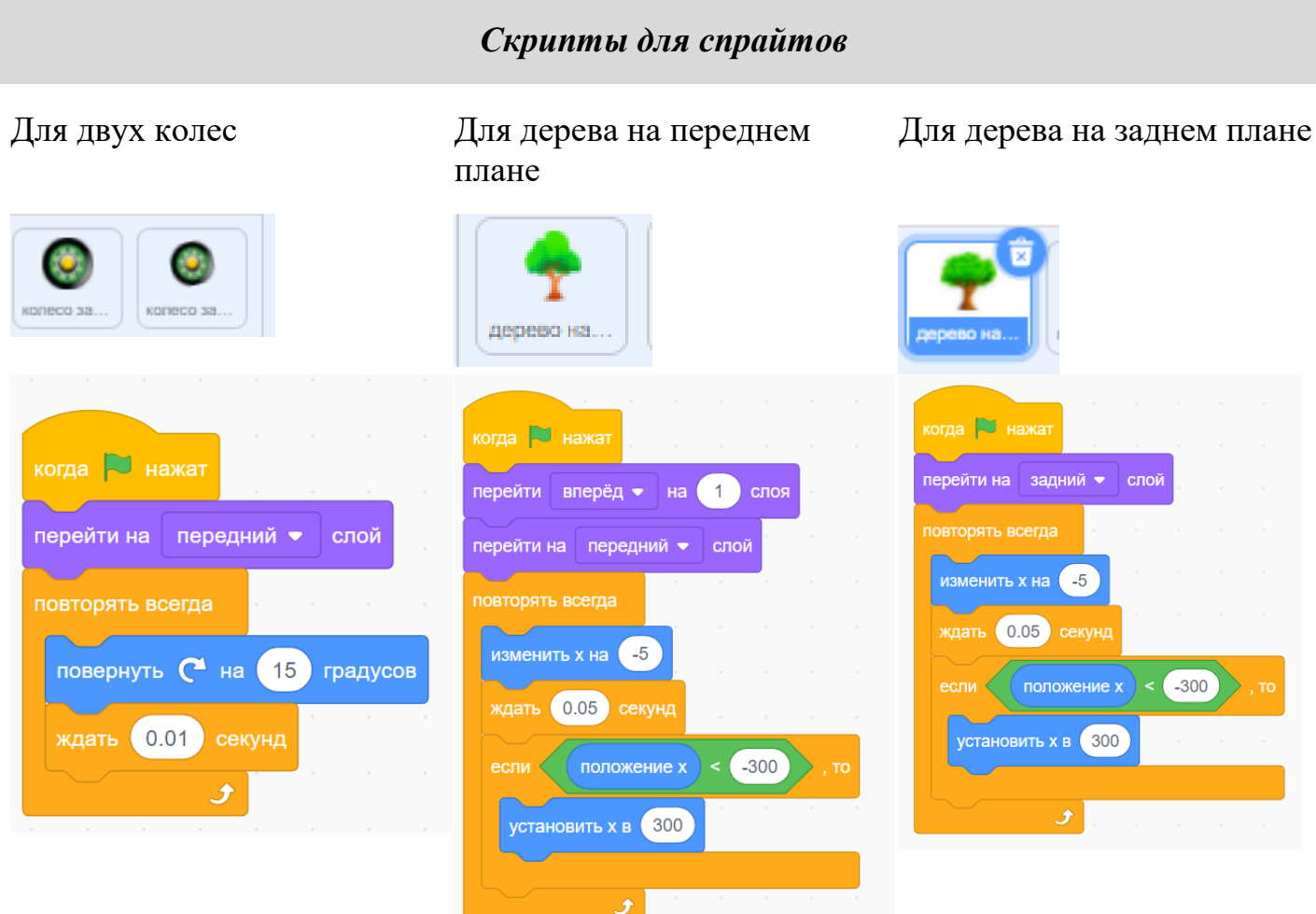

#### *Самостоятельно:*

добавить 3 дома на задний план и создать скрипт как для дерева на заднем плане

# **Практическое задание № 10 «Открытка в Scratch «День Космонавтики»**

<span id="page-16-0"></span>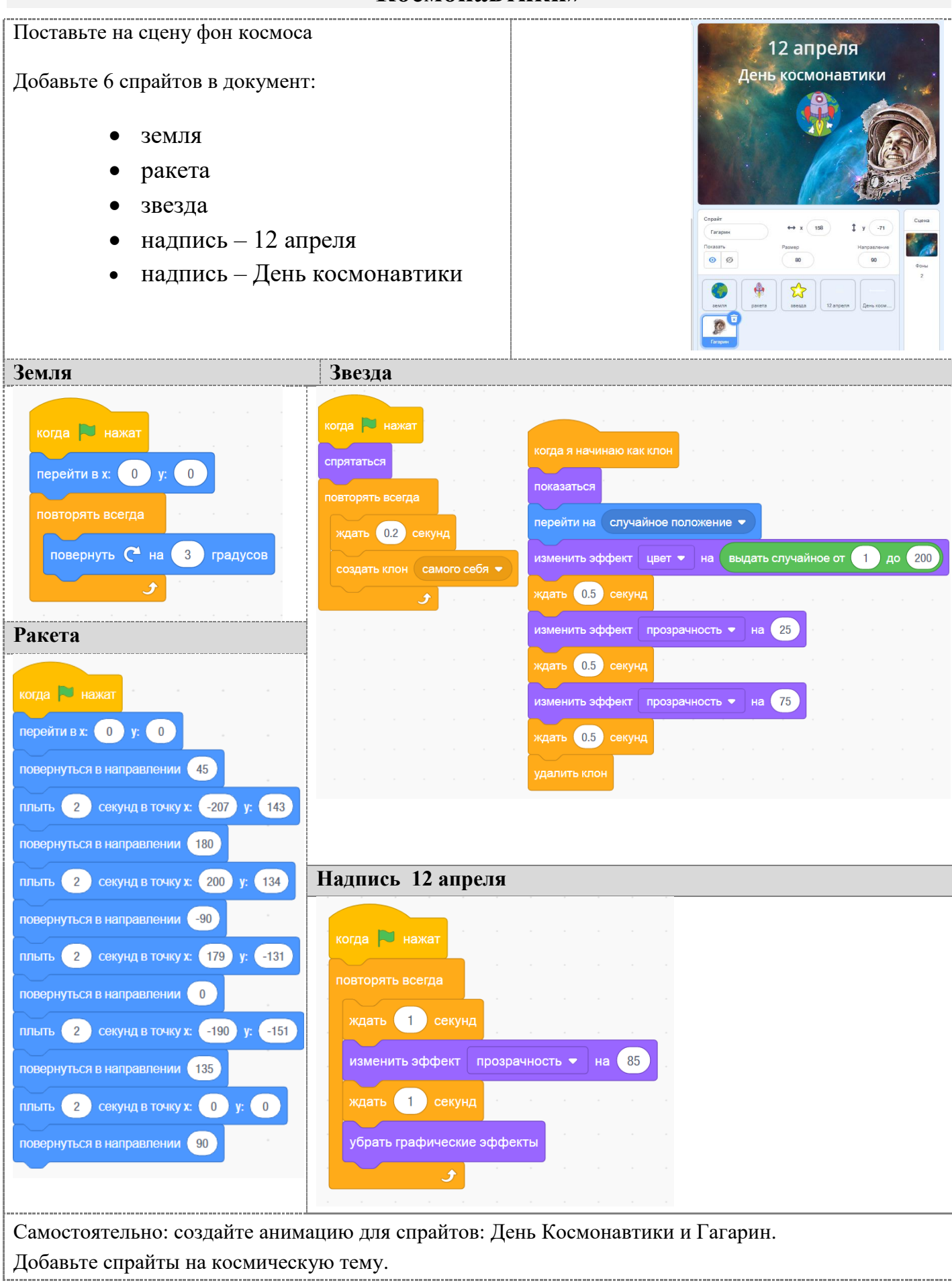